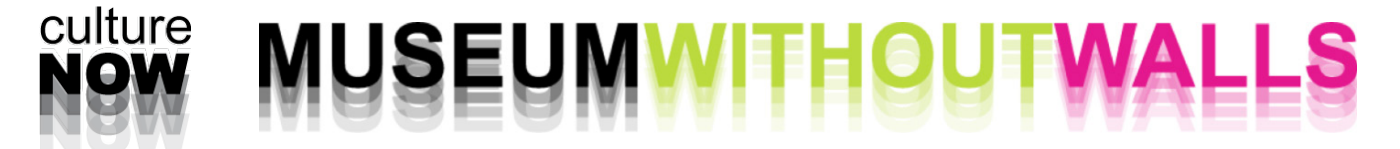

# **UPLOADING CONTENT 101**

.<br>עונעוסו *זיי*ט די השטחי זיגעוס האופ

# **CREATING A SITE:**

- 1. Go to **www.culturenow.org/admin\_and\_tools** log in: your first name and password: culture2002
- 2. Go to Database> Sites

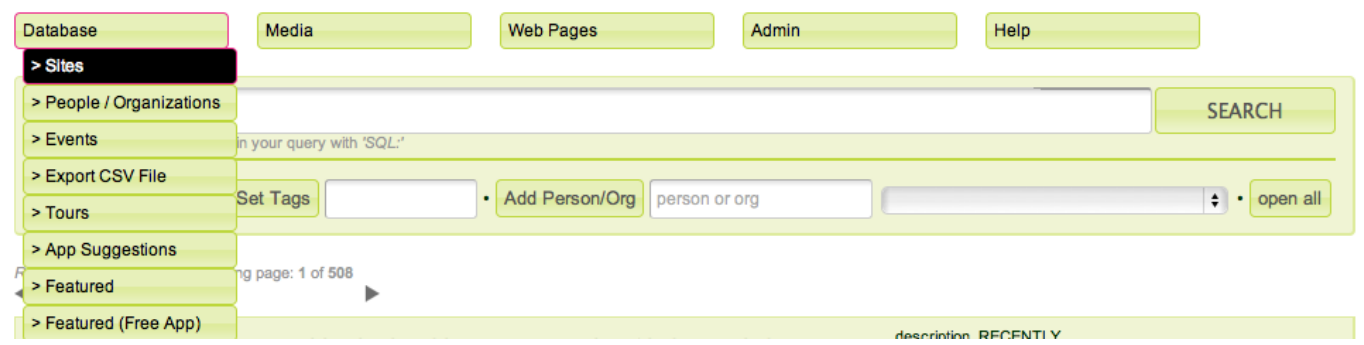

- **\* IMPORTANT:** BEFORE CREATING A NEW SITE, CHECK IN THE BACK END WHETHER THE ARTWORK/ BUILDING **HASN'T BEEN UPLOADED ALREADY**.
- 3. Click the Add button [on the left hand side]

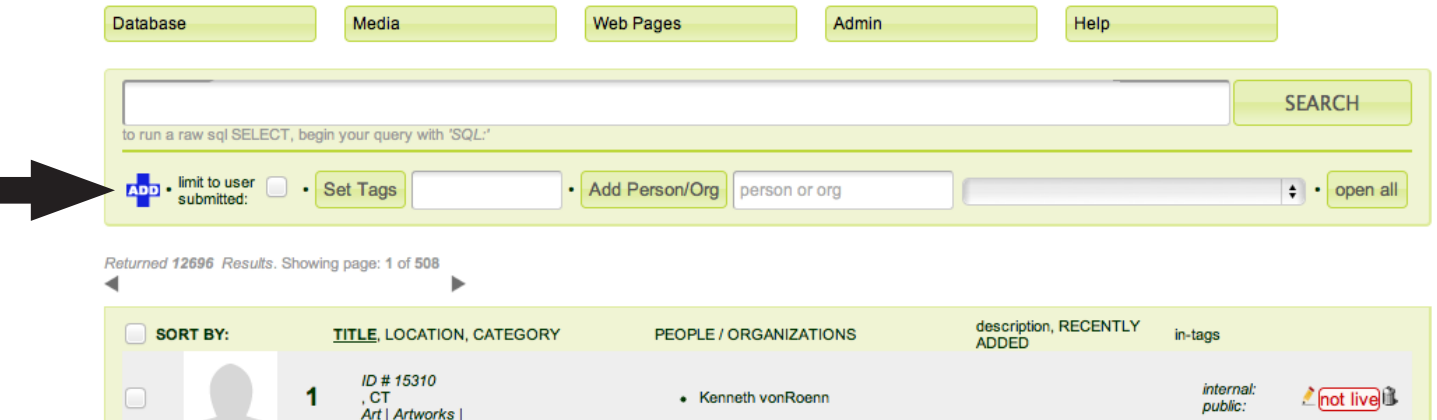

4. Fill in the RECORD INFO

IF YOUR ENTRY IS AN **ART PIECE** PUT IN :

- **TITLE**
- SUBCATEGORY> ARTWORKS
- ARTWORK TYPE> select from the menu
- put in the dimensions and the materials (if known)
- select SITE

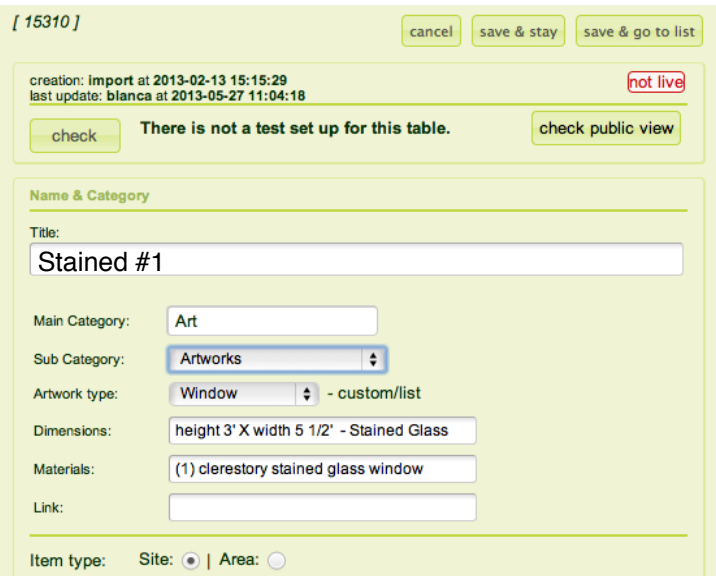

IF YOUR ENTRY IS A BUILDING PUT IN :

- **TITLE**
- SUBCATEGORY> RECENT BUILDINGS
- ARCHITECTURE TYPE> select from the menu
- select SITE

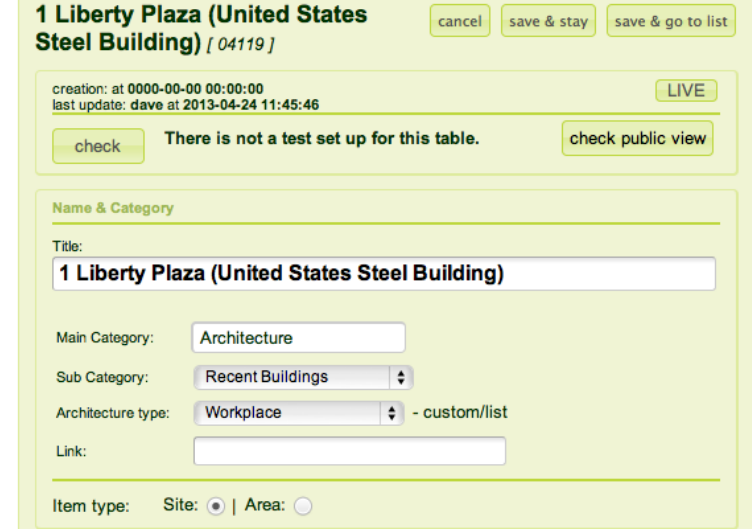

### 5. PUT IN **THE ADDESS** BELOW

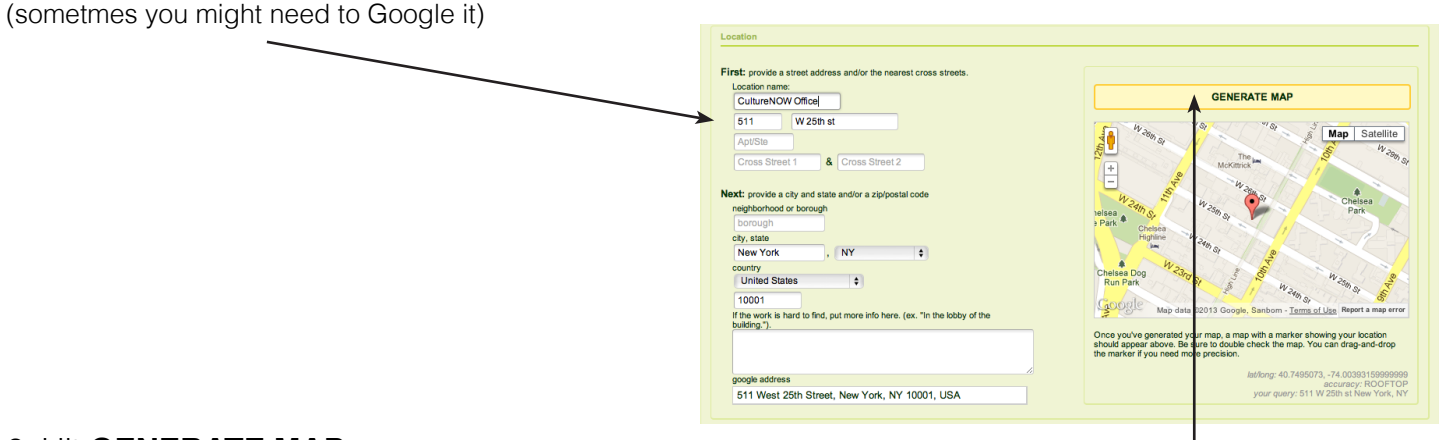

### 6. Hit **GENERATE MAP**

(the placement of the pin might require some manual adjustment)

#### 6. Add a project description.

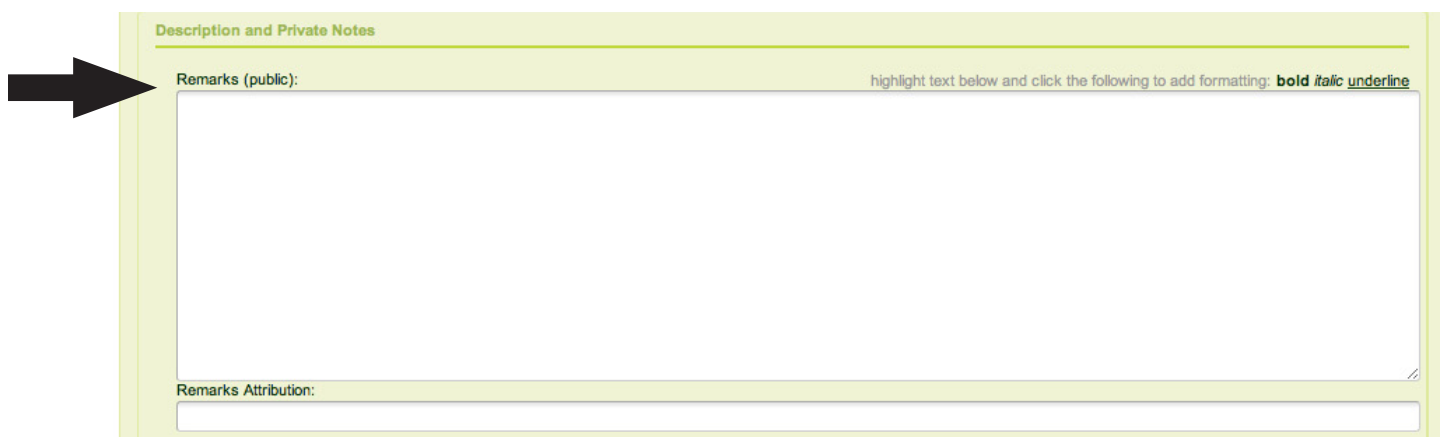

\* IF SOMEONE PROVIDES YOUWITH AN ALREADY WRITTEN DESCRIPTION:

# **READ IT** (DOES IT MAKE SENSE WITH THE ENTRY?) **EDIT IT IF NECESSARY**

# 9. Hit SAVE & STAY

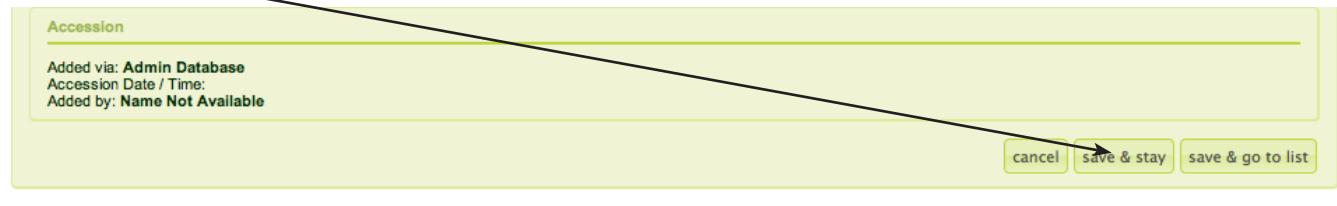

CONGRATULATIONS! YOU'RE DONE WITH **THE FIRST PART!**

Now look at the second column.

10. **TAGS**

# PUBLIC TAGS

try to predict alternative names, abbreviations under which people will be looking for this entry, f.ex. if it's on SOM tag it Skidmore Owings and Merril (and vice versa)

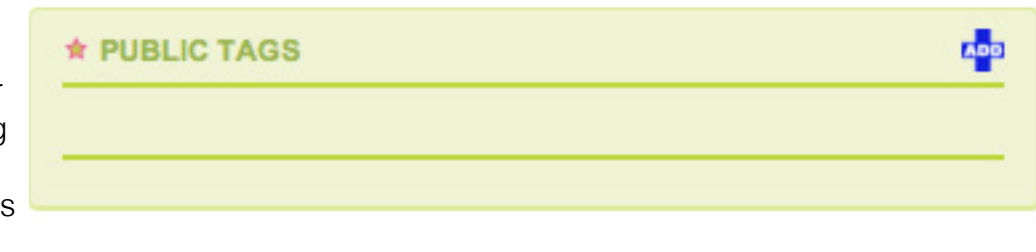

Also, will they look for it under historical buildings, museums, airports etc. ? Or maybe as Boston Podcast Project or Archoctober etc.?

*<u><b>A* INTERNAL TAGS</u>

# INTERNAL TAGS

only for internal use f.ex "to finish" or "to clean up" etc.

# 11. **Related People/Orgs**

here you put in the name of the artist who did the artwork, the architecture firm (or an architect) that designed the building

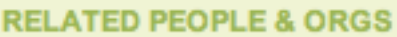

Note: Reorder people by dragging and dropping them into the order you choose.

Type the last name of the person you want to connect to the work here. Select the name off the list and you will connect them to the work. Can't find your person? Add One.

\* If the name of the architect doesn't exist, one can add it by clicking **"Add one"** and create a new profile for that person/ organization.

# 12. **SPECIFY THE ROLES**

List all the main people involved, in the order of importance.

\*WATCH OUT FOR REDUNDANCIES!

#### **RELATED PEOPLE & ORGS**

Note: Reorder people by dragging and dropping them int choose.

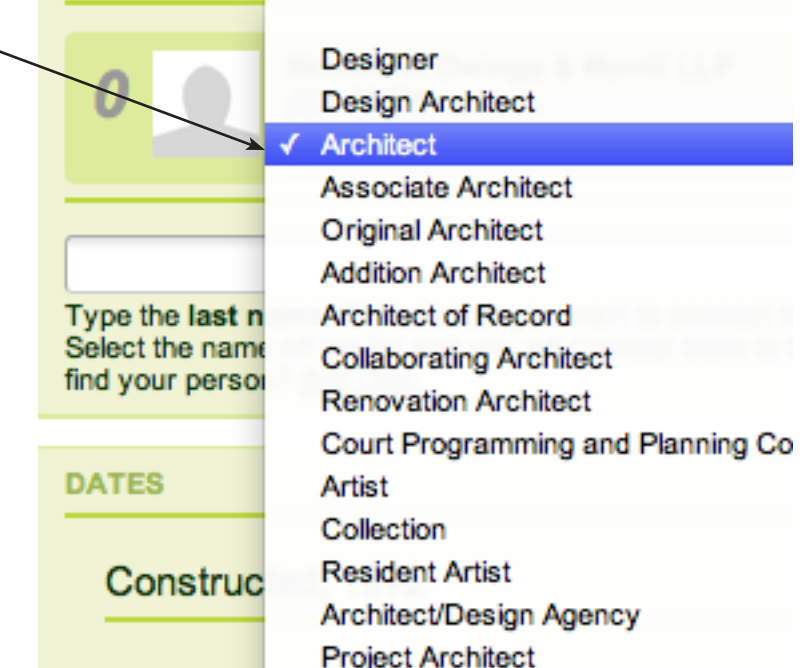

#### 12. PUT IN THE **DATES**

\*temporary artwoks- date deinstalled \*\*buildings in construction- planned completion

### 12. ATTACH RELATED **PODCASTS**

(label them and put in the podcast info- it will appear when you click "about" next to the podcast title on the front end)

# **SEND US A COPY OF THE FILE**

\*OR PUT IT IN A FOLDER ON THE G-DRIVE (staff only)

# 12. ATTACH **IMAGES**

### BEFORE YOU START:

you MUST RESIZE ALL of your images so that their smallest dimension is 500px and the resolution is 72dpi. (Consult our Photo Resizing instructions if you're not sure how to do it. )

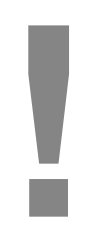

**CROP** THEM for a thumbnail view & **CREDIT** THE PHOTOGRAPHER (if you don't know the name of the photographer but you got the images from an architecture firm or from an artist say "Courtesy of the Architect" or "Courtesy of the Artist"

12. HIT **SAVE & STAY** 13. HIT **CHECK PUBLIC VIEW-** IS EVERYTHINK OK? 14. HIT **LIVE**

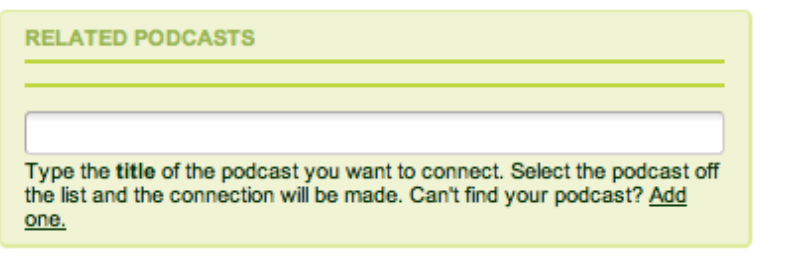

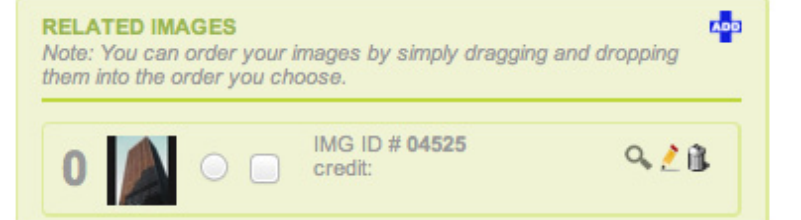

# PRE-SUBMISSION **CHECKLIST:**

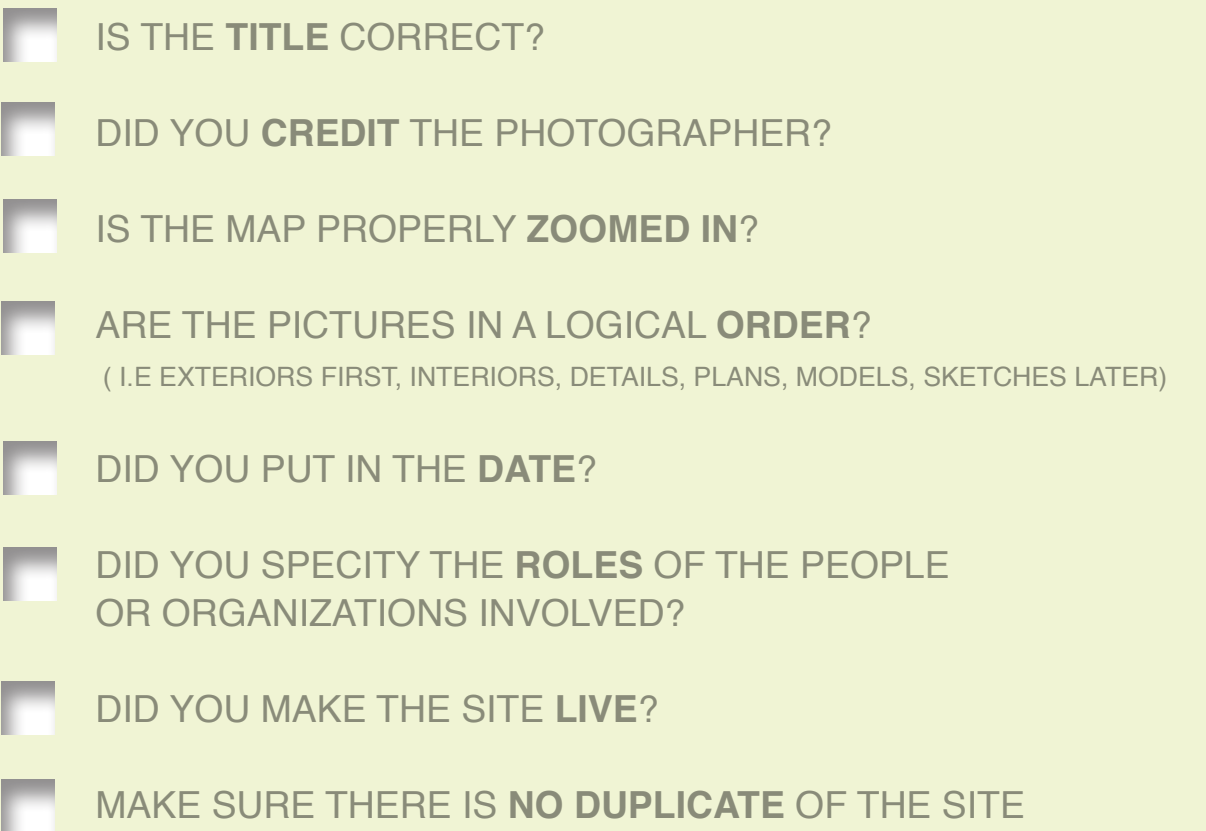